# **DATA SHEET**

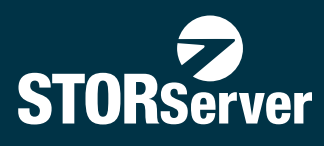

# **STORSERVER VIRTUAL MACHINE BACKUP**

## **BACKUP AND RESTORE**

- · Graphical interface for backing up VMware 3.x and 4.x to TSM servers
- · No complicated, cumbersome scripting and scheduling required
- · Intuitive Windows GUI for centralized management
- · Eliminates need for backup client software on individual virtual machines

## **HIGH PERFORMANCE**

- · Disk-to-disk backup and restore
- · LAN-free snapshots, backup and intelligent data movement
- · Off-loads backup from production virtual machines, ESX server hosts and LAN

## **SAVES TIME AND RESOURCES**

- · Quick and easy to install, learn and use
- · Just minutes a day to manage

## **INDUSTRY COMPLIANT**

- · Uses TSM's policy-based data retention for backup and archive
- · Off-site disaster recovery copies

## **SERVER-FREE AND LAN-FREE BACKUP OF VIRTUAL MACHINES**

STORServer® Virtual Machine Backup (VMB) controls backups of VMware virtual environments through an easy to use graphical interface. VMB uses the new VMware vStorage APIs to control the movement of data directly to and from disk storage into TSM storage pools without the use of agents or the VMware servers, thereby eliminating the impact of backup on your production servers. VMB eliminates the cumbersome tasks of writing scripts or managing TSM schedules and option files, which enables management without TSM expertise.

#### **Operations**

VMB is installed on a Windows machine, which can be the same as the TSM server, a SAN Agent server, or a virtual machine within the ESX cluster.

VMB is granted access to the disk array and vCenter Server and autodetects all virtual machines, keeping a history of machines by UUID in it's own database. An administrator creates incremental-forever and full-image schedules using VMB's graphical calendar and drags virtual machines (or groups of VMs) into the appropriate schedules. An administrator may also right-click on a VM and do an ad-hoc backup at any time.

VMB uses the vStorage APIs to snapshot each VM at the appropriate time, mounts VMDK files directly through the best-available transport (SAN, HotAdd, LAN), does a TSM backup of the Windows files for incremental backups or moves the VMDK files for an image backup of Windows or Linux VMs to TSM. Each disk on the virtual machine is automatically backed up unless the administrator has selected individual disks to be excluded. VMB then dismounts the snapshot.

Retention of files and images is controlled using the standard TSM management tools. If desired, a TSM Backup/Archive Client may be installed in any virtual machine for direct use of the client by users for file restore purposes. This means you don't have to retrain any staff or users to begin using VMB in your environment.

For migration purposes, VMB also supports the older Virtual Consolidated Backup environment. This makes it easy to upgrade to vStorage APIs with no impact or risk to your existing backup environment. VCB can then be easily eliminated from your backup environment.

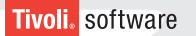

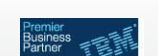

Corp.

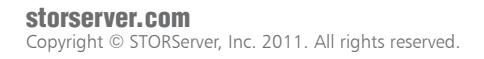

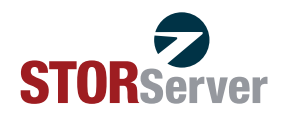

www.projexit.com info@projexit.com 416-266-7135

**Contact: ProjexIT Corp.** Projex IT

3007 Kingston Road, Suite 405 Toronto, Ontario, Canada M1M 1P1

## **DATA SHEET STORSERVER VIRTUAL MACHINE BACKUP**

## **FEATURES & BENEFITS HOW IT WORKS**

#### **Fully integrated business continuity solution for VMware ESX servers and IBM Tivoli Storage Manager**

Easy to use GUI for scheduling, management and reporting of virtual machine backups and restores

Centralized database for configuration data, reports, and schedules - no scripts required

Removes load from VMware servers and LAN by consolidating backup of virtual machines

#### **Full virtual machine image and incremental**  file backup

Intelligent data movement reduces network requirements for backups and reduces storage media usage

Fast bare machine restores from full virtual machine backups

### **Storage virtualization**

- · Disk-to-disk and disk-to-disk-to-tape
- · Hierarchical virtual storage pool technology
- · Reduces costs and improves performance

#### **Disaster recovery planning**

Off-site DR copies of backups in TSM copy pools

### Industry compliance

TSM policy-based data retention for backup and archive

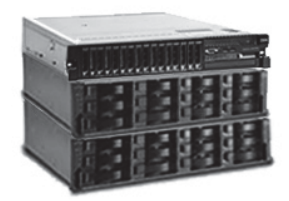

- · Virtual machines continue to operate throughout the course of the backup.
- Multiple VMs may be backed up at the same time - up to the hardware capability of the server.
- To restore a file, the administrator selects the virtual machine in the VMB GUI and clicks the restore button.
- · The TSM Backup/Archive client permits the administrator to select the disk, directories, or files to be restored, either to the original location (via network) or to an alternate location.
- · To restore a complete virtual machine, or multiple virtual machines, the administrator selects the VM(s) from the GUI and selects a full restore.
- $\cdot$  Individual VMDK files (images of individual disks) or an entire machine may be restored.
- · VMB uses the vStorage APIs to move the data directly from TSM to the ESX disk storage without involving any ESX server.

#### *Contact Information* 485-B Elkton Drive Colorado Springs, CO 80907 Phone: (719) 266-8777 STORServer, Inc.

Fax: (303) 563-2107 Email: requestinfo@storserver.com www.storserver.com

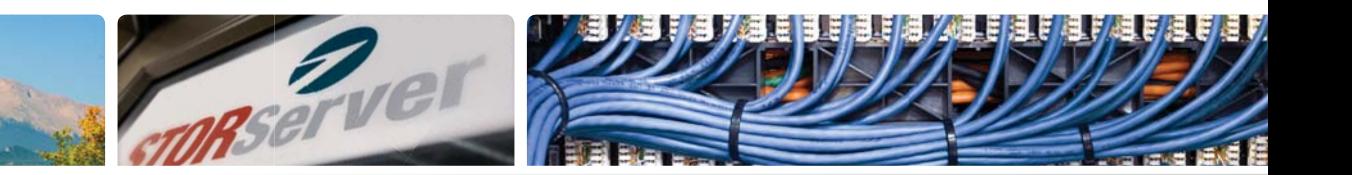

## **ABOUT STORSERVER**

STORServer, Inc., headquartered in Colorado Springs, CO is a leading provider of data backup solutions for the mid-market. We offer a complete suite of appliances, software, and services that solve today's backup, archive and disaster recovery challenges. For more information on STORServer, please visit the company's website at www.storserver.com.

#### **storserver.com**

©2011 STORServer, Inc. For additional information see our website storserver.com. \*IBM, Tivoli, the IBM logo and the Business Partner emblem are trademarks of International Business Machines Corporation in the United States, other countries, or both.

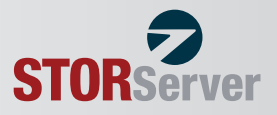